## **Měření na převodníkách.**

### *Úkol:*

U sestavených čtyřbitových D/A převodníků

- a) s váhovou odporovou sítí
- b) s žebříčkovou odporovou sítí

změřte převodní charakteristiky *U* = f (*D*) a znázorněte je graficky.

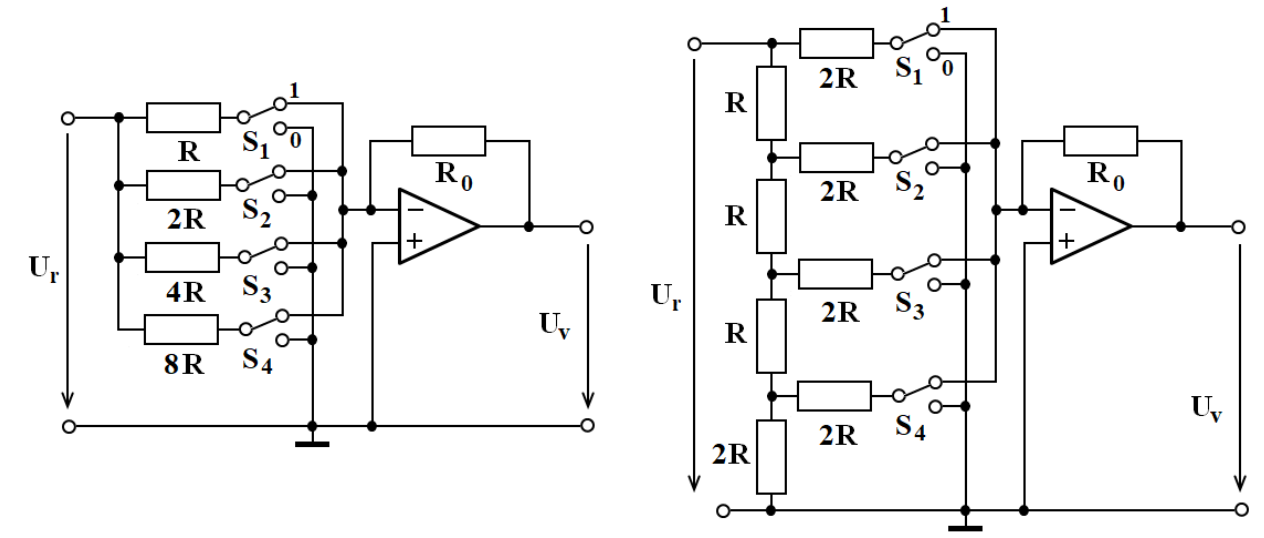

#### *Návod:*

D/A převodníky pro převod číselného kódu na stejnosměrné analogové napětí se používají dvojího druhu: s váhovou odporovou sítí nebo se žebříčkovou odporovou sítí, které se říká síť R–2R.

Převodník s váhovou odporovou sítí nelze realizovat pro vyšší počty bitů z praktických důvodů – hodnoty odporů by byly velmi veliké. V podstatě jde o invertující součtový zesilovač s různou váhou vstupů. Výstupní napětí

čtyřbitového převodníku je dáno vztahem  $U_{v} = -\frac{R_0}{8R} U_{r}$  $U_{v} = -\frac{R_{0}}{2R}U_{r}D$ *R* , kde *D* nabývá hodnot 0 až 15.

Převodník s odporovou sítí R–2R lze konstruovat pro libovolný počet bitů vstupního čísla. Pro výstupní napětí

platí vztah  $U_{v} = -\frac{R_0}{16R}U_{r}$  $U_{v} = -\frac{R_{0}}{16R}U_{v}D$ *R* . Odvození tohoto vztahu je poměrně složité.

Spínače  $S_1$  až  $S_4$  zobrazené ve schématech realizujte přepojováním vodičů v propojovacích můstcích. Vstupní napětí *U*<sup>r</sup> volte takové, aby se výstupní napětí *U*<sup>v</sup> nedostalo do saturace.

Převodní charakteristika je schodovitá funkce. Na vodorovné ose je číslo *D* dekadicky, na svislé ose je napětí.

#### *Tabulka:*

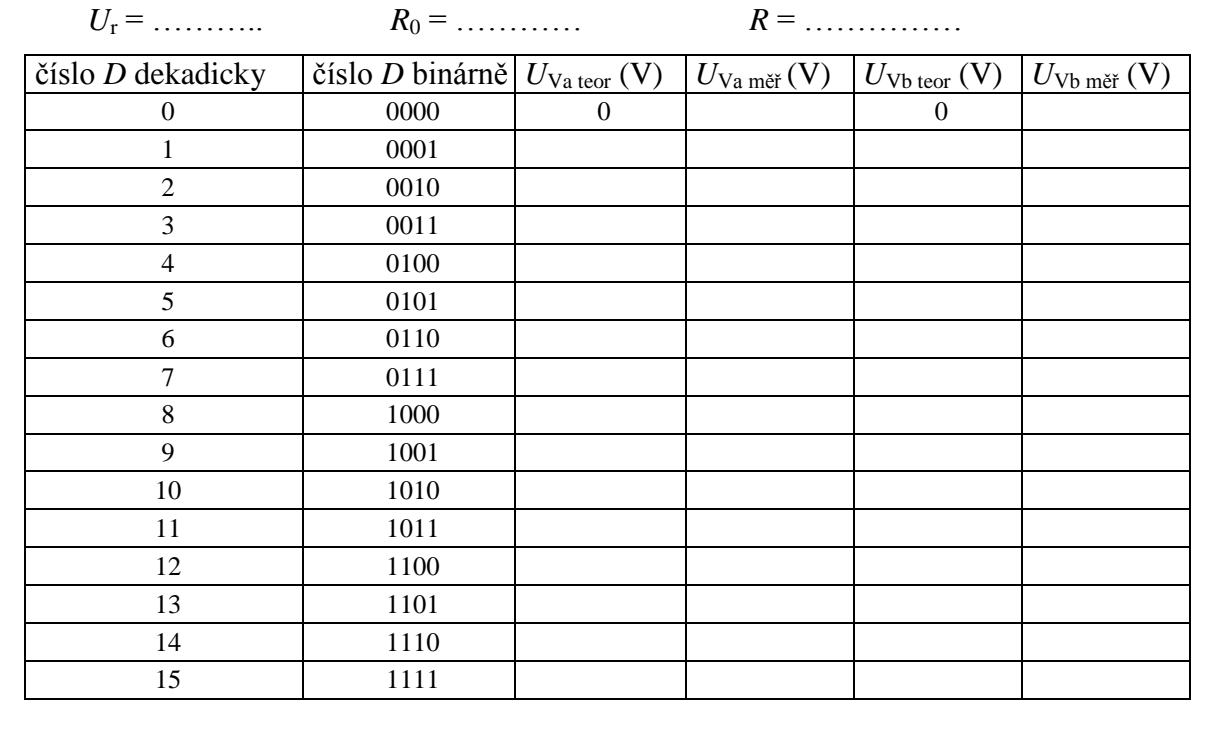

# **Měření elektrických obvodů pomocí prostředí VEE II.**

## *Úkol:*

### 1. **Voltampérová charakteristika**

Naprogramujte na programovatelném zdroji dvěma způsoby měření V–A charakteristiky diody v propustném směru. Grafickou závislost vytiskněte.

#### 2. **Soustava voltampérových charakteristik**

Naprogramujte na programovatelném zdroji měření výstupní charakteristiky unipolárního tranzistoru v obohaceném režimu. Grafickou závislost vytiskněte.

V obou úlohách vyexportujte naměřené hodnoty (*I/O, TO FILE*) do souboru a zpracujte je graficky v Excelu.

### *Návod:*

V tomto měření se seznámíme s *PLUG&PLAY DRIVER*y.

Fyzický přístroj – programovatelný zdroj – ovládáme z programu pomocí objektu *PLUG&PLAY DRIVER*, který je již (snad) nakonfigurován. Pokud ne, vybereme rozhraní GP-IB, adresa 5. Do driveru se zadávají příkazy. Poklepáním na prázdný příkazový řádek se dostanete na panel pro výběr funkcí, kde vyberete potřebné funkce a do nich zadáte vhodné hodnoty.

**1.,** *způsob A***:** Nastavování napětí zdroje po krocích zajistí aplikační funkce **Step power supply voltage**. Zde na kartě *Panel* nastavíme počáteční a koncovou hodnotu napětí (jde o diodu v propustném směru, tak max. 1,5 V) a krok např. 0,05 V. Je vhodné nastavit i **Delay Program**, pauzu či zpoždění, aby se po každém nastavení ustálily parametry obvodu (např. 1 s). Dále je nutno stanovit max. proud (např. 0,8 A) a velikost matice (řady) měřených hodnot (*Array Length*).

Na kartě parametrů zaškrtneme pro matici (řadu) napětí a proudů automatickou volbu velikosti matice (*Auto-Allocate Input*) a zadáme velikost (*size*), aby byla větší nebo nejlépe stejná jako počet měření.

Změřené údaje se nakreslí v zapisovači *X vs Y PLOT* a také zaznamenají ve vhodně konfigurovaném textovém souboru (*TO FILE*).

**1.,** *způsob B***:** cyklovačem *FOR RANGE* zvolíme krokování napětí. Příkazem **Set Voltage**, kdy napětí je proměnnou (*variable*) přiváděnou z cyklovače, se nastavuje napětí. Příkazem **Set Current** nastavíme max. proud. Vložíme pauzu a dále pomocí příkazů **Measure Voltage** a **Measure Current** měříme obě veličiny, které se nakreslí v zapisovači a zaznamenají do souboru.

**2.** Jedním *PLUG&PLAY DRIVER*em (např. výstupu 2, který si vybereme příkazem **SelectOutputPort**) řídíme napětí *UGS*. Toto řídící napětí nastavujeme postupně od 0 V do 8 V po 2 V (*FOR RANGE*, *Set Voltage*, proměnná – *variable* např. *A*). Dáme pauzu 1 s. Napětí měříme příkazem **Measure Voltage** a sledujeme na *ALPHANUMERIC*.

Druhým *PLUG&PLAY DRIVER*em (např. výstupu 1, který si vybereme příkazem **Select Output Port**) řídíme napětí *UDS*. Toto napětí nastavujeme postupně od 0 V do 12 V po 1 V (*FOR RANGE*, **Set Voltage**, proměnná napětí – *variable* např. *B*) Max. proud (**Set Current**) zadejte 0.1 A. Tento cyklus musí být podřízen cyklu řídících napětí (musíte správně navrhnout sekvenční spojnici). Dále měříme napětí a proud, které se opět nakreslí zapisovačem a zaznamenají do souboru. Do zapisovače přidejte řídící vstup *Next curve* z *FOR RANGE*, aby se nekreslily zpětné běhy.

## **Měření na časovači 555.**

## *Úkol*

- 1) Sestavte z časovače NE 555 monostabilní klopný obvod. Navrhněte schéma zapojení a vypočítejte hodnoty *R* a *C* tak, aby doba překlopení byla asi 1 – 2 s.
- 2) Sestavte astabilní klopný obvod; navrhněte schéma zapojení a vypočítejte hodnoty *R* a *C* tak, aby
	- a) perioda kmitu byla 2 s;
	- b) frekvence výstupních kmitů byla asi 500 Hz.

Na výstup obvodu připojte LED nebo osciloskop podle potřeby.

## *Popis obvodu*

Blokové schéma a stručný popis obvodu 555 (vlevo):

Obvod se skládá z napěťového děliče, dvou komparátorů K<sub>1</sub> a K<sub>2</sub>, klopného obvodu RS, výkonového invertujícího stupně INV a spínacího tranzistoru T.

Vstupní dělič tvoří tři shodné rezistory 5 kΩ, připojené na napájecí napětí *U*<sub>CC</sub>. Na napětí 1/3 *U*<sub>CC</sub> je připojen neinvertující vstup komparátoru K<sub>2</sub>, na napětí  $2/3$   $U_{\text{CC}}$  invertující vstup komparátoru K<sub>1</sub>.

Pokud není na vstup 5 připojeno vnější řídicí napětí, chová se obvod takto:

- při poklesu napětí na spouštěcím vstupu 2 (invertující vstup K<sub>2</sub>) pod 1/3 $U_{\text{CC}}$  se dostane na výstup K<sub>2</sub> kladné  $\bullet$ napětí a nastaví klopný obvod (set) – negovaný výstup má úroveň L, výstup 3 za invertorem úroveň H
- při vzrůstu napětí na prahovém vstupu 6 nad 2/3 $U_{\text{CC}}$  se dostane na výstup K<sub>1</sub> kladné napětí a vynuluje klopný  $\bullet$ obvod (reset) – negovaný výstup má úroveň H, výstup 3 úroveň L
- vývod 7 s tranzistorem T se spojí se zemí, je-li tranzistor otevřen, tj. při úrovni H na výstupu KO, a užívá se  $\bullet$ v různých zapojeních např. pro vybíjení kondenzátorů
- vstup 4 umožňuje nulování KO na úroveň L nezávisle na signálech z komparátorů

1 – zem (ground); 2 –spouštění (trigger); 3 – výstup (output); 4 – nulování (reset); 5 – řídicí napětí (trigger voltage); 6 – práh (threshold); 7 – vybíjení (discharge); 8 – napájení  $+U_{\text{CC}}$  (power supply)

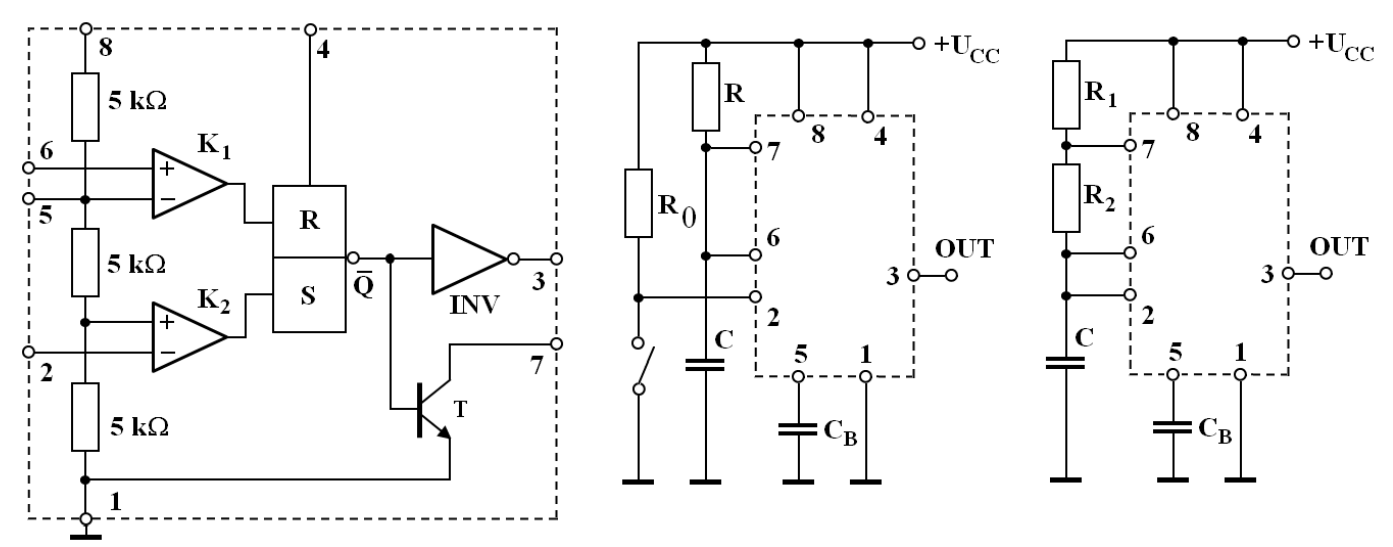

## *Návod*

1) Zapojte obvod podle schématu uprostřed. Ke zdroji  $U_{CC}$  je připojen *RC* člen a napětí na *C* se přivádí na vstupy 6 a 7. Vstup 2 je spojen přes tlačítko se zemí a také přes rezistor  $R_0 = 100 \text{ k}\Omega$  s  $U_{\text{CC}}$ . Po stisknutí tlačítka má výstup 3 úroveň H, tranzistor T je zavřený a *C* se exponenciálně nabíjí přes *R*:

 $u_c(t) = U_{cc} (1 - e^{-\frac{t}{RC}})$ . Jakmile za dobu *T* napětí  $u_c$  na *C* dosáhne 2/3  $U_{cc}$ , překlopí se K<sub>1</sub> a vynuluje *t* KO. Současně se tranzistor T otevře a *C* se přes něj (rychle) vybije. *Odvoďte výraz T* = 1,1*RC pro dobu překlopení!*

*Pozn.:* vstup 4 zapojte na  $U_{CC}$  – činnosti IO se neúčastní; vstup 5 zablokujte kondenzátorem 10 nF proti zemi.

*2)* Zapojte obvod podle schématu vpravo. *C* se nabíjí přes rezistory *R*<sup>1</sup> + *R*<sup>2</sup> a vybíjí do 7 jen přes rezistor *R*<sup>2</sup> (nevybije se zcela). Časová konstanta *RC* členu při nabíjení a vybíjení je různá. Napětí na  $C$  se mění mezi  $1/3U_{\text{CC}}$  a  $2/3U_{\text{CC}}$ .

*Odvoďte výrazy pro dobu nabíjení*  $T_1 = 0.7(R_1 + R_2)$ .C a dobu vybíjení  $T_2 = 0.7R_2C$  (perioda kmitů  $T = T_1 + T_2 = 1,4R_2C + 0,7R_1C$ .

# **Přechodové jevy.**

## *Úkol*

- 1. Navrhněte schéma zapojení, pomocí kterého bude možno zobrazit přechodový jev  $u_C$  (t) = f (t) při nabíjení a vybíjení kapacity přes odpor.
- 2. Vhodným přístrojem změřte hodnoty  $R$  a  $C$ , vypočítejte časovou konstantu  $\tau$ obvodu.
- 3. Zapojte úlohu a zobrazte na osciloskopu exponenciální křivku.
- 4. V programu Excel pomocí doplňku pro stahování dat z osciloskopu stáhněte data do tabulky v počtu 100 (nejmenší možný počet), vyberte z nich vhodný počet a přepočítejte je tak, aby počáteční čas přechodného děje byl *t* = 0, napětí při nabíjení *u*ne (0) = 0 a při vybíjení *u*ve (0) = *U*.
- 5. Změřte  $u_{nm}$  (*t*) a  $u_{vm}$  (*t*) při různých hodnotách *t* (do  $t = 5 \tau$ ) pomocí kurzorů v režimu *Track*. Volte čas počátku přechodového děje *t* = 0, počáteční napětí při nabíjení *u*<sup>n</sup> (0) = 0 a při vybíjení  $u_{v}(0) = U.$
- 6. Napište rovnice přechodových jevů a spočítejte při stejných hodnotách *t* teoretické hodnoty *u*nt (*t)* a *u*vt (*t*) na kondenzátoru při jeho nabíjení a vybíjení (při stejném *U* zdroje)
- 7. Znázorněte graficky trojice obou křivek (body 4 6). Z grafu určete graficky časovou konstantu  $\tau_{m}$ .
- 8. Porovnejte výsledky všech tří způsobů (body 4 6).

*Poznámka:* vysvětlení indexů: n – nabíjení; v – vybíjení; t – teoretická hodnota; m – hodnota měřená kurzorem; e – hodnota z tabulky v Excelu.

## *Přístroje:*

osciloskop DSOX 2002A přípravek s *R* a *C* ( $R = 1$  k $\Omega$ ,  $C = 100$  nF) PC

### *Návod:*

"Zapnutí" a "vypnutí" napájecího napětí se realizuje generátorem obdélníkového průběhu o periodě značně delší, než je časová konstanta obvodu (např. *f* = 100 Hz). Obvod je v podstatě integrační RC článek.

Napětí na kondenzátoru při nabíjení (kladná hodnota napětí obdélníka) roste exponenciálně podle vztahu  $u_c(t) = U(1 - e^{-\frac{t}{\tau}})$ , kde  $\tau = RC$ 

Napětí na kondenzátoru při vybíjení (záporné napětí obdélníka) klesá podle vztahu  $u_{\rm c}(t)$  =  $U$  e *t*  $u_{C}(t) = U e^{-\tau}$ . Časová konstanta se graficky určí pomocí tečny k charakteristice v čase *t* = 0.

### *Tabulka:*

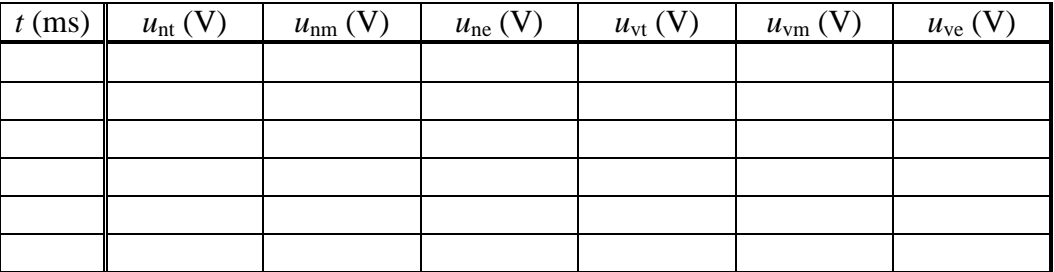

časová konstanta:

 $\tau =$ ................

 $\tau_m = \ldots \ldots \ldots$